連載:ソフトウェア紹介 (第 23 回) Wolfram Programming Lab

今回は,無料で使えるようになった Mathematica です。

## 【Wolfram Programming Lab】

https://www.wolfram.com/programming-lab/

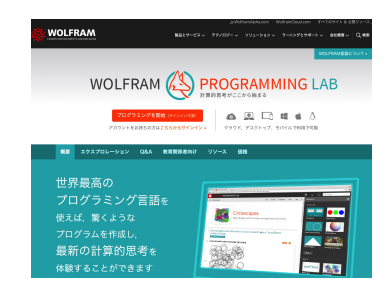

ここ数年, 筆者は「女子中高生夏の学校」 (https://natsugaku.jp) というイベントに関わっ ています。元々はリケジョを支援しようという国 の施設が立ち上げたプロジェクトですが、多くの 理系の学会が支援して,女子中学生や高校生が参 加しています。

新型コロナウイルスの関係で,このイベントも 昨年も今年もオンラインになってしまいました。 毎年恒例の実験・実習企画を担当していましたが, 今年もオンラインで何とか数学の探究実験ができ ないか考えました。例年ならば,対面で数式処理 ソフトウェアである Mathematica をインストー ルした PC や RaspberryPi を使った Wolfram Language を使って実習していましたが,オンラ イン実習となると,生徒側の自習環境がまちまち なため,ソフトウェアのインストール自体が難し くなります。

そのため,今年はスマホでもタブレットでも Web ブラウザさえあれば,無料で使える Mathematica である Wolfram Programming Lab を 使った実験・実習を行いました。

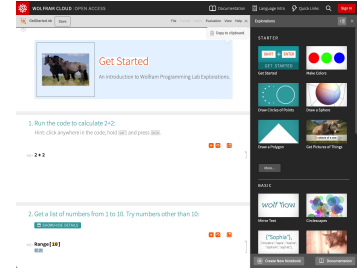

 $\sqrt{2\pi}$ 

✒ ✑

Wolfram Programming Lab の使い方は簡単 です。Web ブラウザで https://www.wolfram.com /programming-lab/にアクセスし,「プログラミ ングを開始」というオレンジのボタンをクリック するだけです。最初にチュートリアルが表示され ますので、Mathematica を使ったことのない人 は,ぜひこれを試してみましょう。右のサイド バーにもいくつかのチュートリアルがあるので, これで学習もできます。

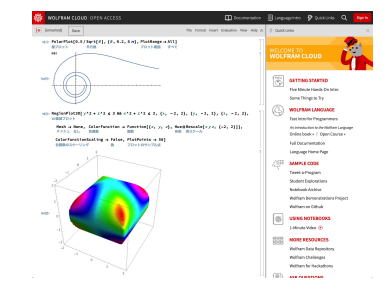

慣れてきたら, File メニューから New Notebook を選択し、新しいノートブックを表示いさ せましょう。ここで,Mathematica の関数のほ とんどを使うことができます。2 次元の数式表記 はできませんが,記号などのショートカットはで きます。タブレットの場合,実行はちょっとコツ が必要ですが,問題なく使えます。関数名に日本 語のコードキャプションがつくのも親切です。ヘ ルプも日本語で表示されるので,安心です。ただ し,作ったノートブックを保存するのには,メー ルアドレスを登録し,Wolfram ID を作成する必 要があります。無料のプランの場合,60 日間保存 されます。

筆者は,ちょっと計算したいときやグラフを 描かせたいときに使っていますが,オンライン 授業などでも使えそうです。いままでは生徒に Wolfram Alpha を紹介してきましたが,またお すすめの選択肢が増えた気がしています。

編集委員会では,面白い数学ソフトウェアを探 しています。是非とも教えて下さい。

【編集委員会】